#### Session 1719: Assessing fluency and language in children who may stutter: new diagnostic tools (Seminar 2-hours) Nan Bernstein Ratner (University of Maryland; [nratner@umd.edu](mailto:nratner@umd.edu) )

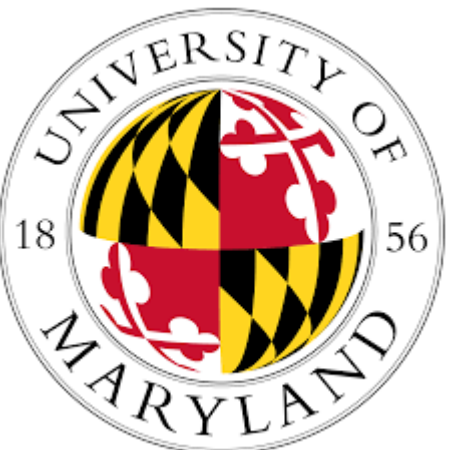

Davida Fromm (Carnegie-Mellon University ( [fromm@andrew.cmu.edu\)](mailto:Fromm@andrew.cmu.edu)

Brian MacWhinney ([macw@cmu.edu](mailto:macw@cmu.edu))

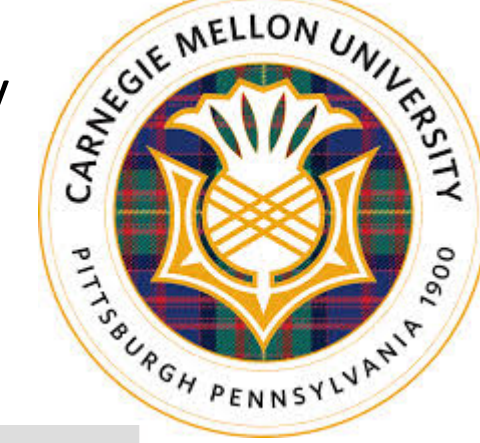

**TalkBank** 

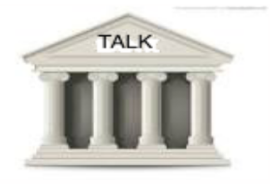

**The TalkBank System** 

## DISCLOSURES:

• All three authors receive financial support for their work on the TalkBank project from the National Institutes of Health, NIDCD (**9R01HD082736-11; NIDCD: 1 R01 DC015494-01**) and the National Science Foundation (**NSF BCS-1626300/1626294).**

• Supplementary Disclosure: This session may focus on a specific approach, product or product line, tool, technique, service or model, and there may be limited or no information provided about other similar approaches, products, services, techniques, tools, or models.

• Description: We will describe TalkBank tools (KidEval, FluCalc) that have been funded by the NSF and NIDCD to be distributed free of charge via web interface, for both PC and Mac use. *The authors do not receive any remuneration for SLP use of this software*.

## FOR GUIDED SCREENCASTS OF HOW TO OBTAIN AND USE THIS FREE SOFTWARE, MAKE TRANSCRIPTS, AND USE KIDEVAL, GO TO<http://talkbank.org/screencasts/>

### **If you want the entire slide show**, just email us:

Nan Bernstein Ratner -- [nratner@umd.edu](mailto:nratner@umd.edu) Brian MacWhinney -- [macw@cmu.edu](mailto:macw@cmu.edu) Davida Fromm – [fromm@andrew.cmu.edu](mailto:fromm@andrew.cmu.edu)

## Why perform Language Sample Analysis (LSA)?

- Benefits of LSA (beyond the fact that it is required in some jurisdictions)
	- Ecological validity
	- Data not available from other sources
	- Easier goal-setting for intervention
- A speech/language sample is typically required in order to appraise children's fluency, as well.
	- We will discuss how to get both language and fluency measures from the same sample(s).

## Problems with LSA

- Who has the time?
- Who has:

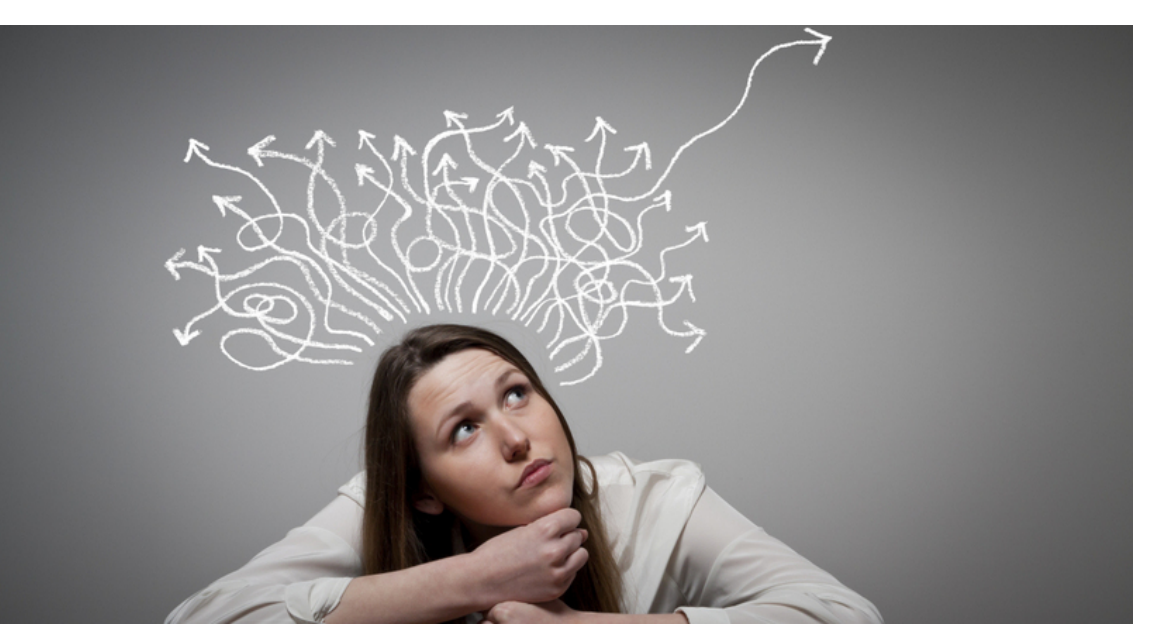

- Memory for your old linguistics class?
	- Need to parse (mark morphemes) in the sample
- Memory for the rules for complex routines such as **Developmental Sentence Score (DSS), Index of Productive Syntax (IPSYN)**?
- Problems with math errors?
- Money for alternative programs (such as SALT)?

# Problems with fluency assessment

- Accuracy of marking fluency in conversational samples is woefully unreliable (Ingham, Bothe and colleagues).
- This is partially a function of short-term memory during transcription, since the sample needs repetitive listening in order to mark the fluency after the sample is transcribed.
- The alternative is to do simple counting of disfluent events during the live sample (Lidcombe program procedures)
	- This is not ideal; it is subject to the same reliability concerns, and does not leave a unified record for review of the counts.
- Fluency specialists have yet to agree on whether to compute fluency over **words** or **syllables,** despite decades of discussion (Brundage & Bernstein Ratner, 1988; Yaruss, 2000)

**Let's compare some options:**

**1. SALT** 

**<http://www.saltsoftware.com/products/software>**

**2. SUGAR** 

**<https://www.ncbi.nlm.nih.gov/pubmed/28738412>**

**3. CLAN/KidEval** 

**<http://talkbank.org/manuals/Clin-CLAN.pdf>**

### Comparing options:

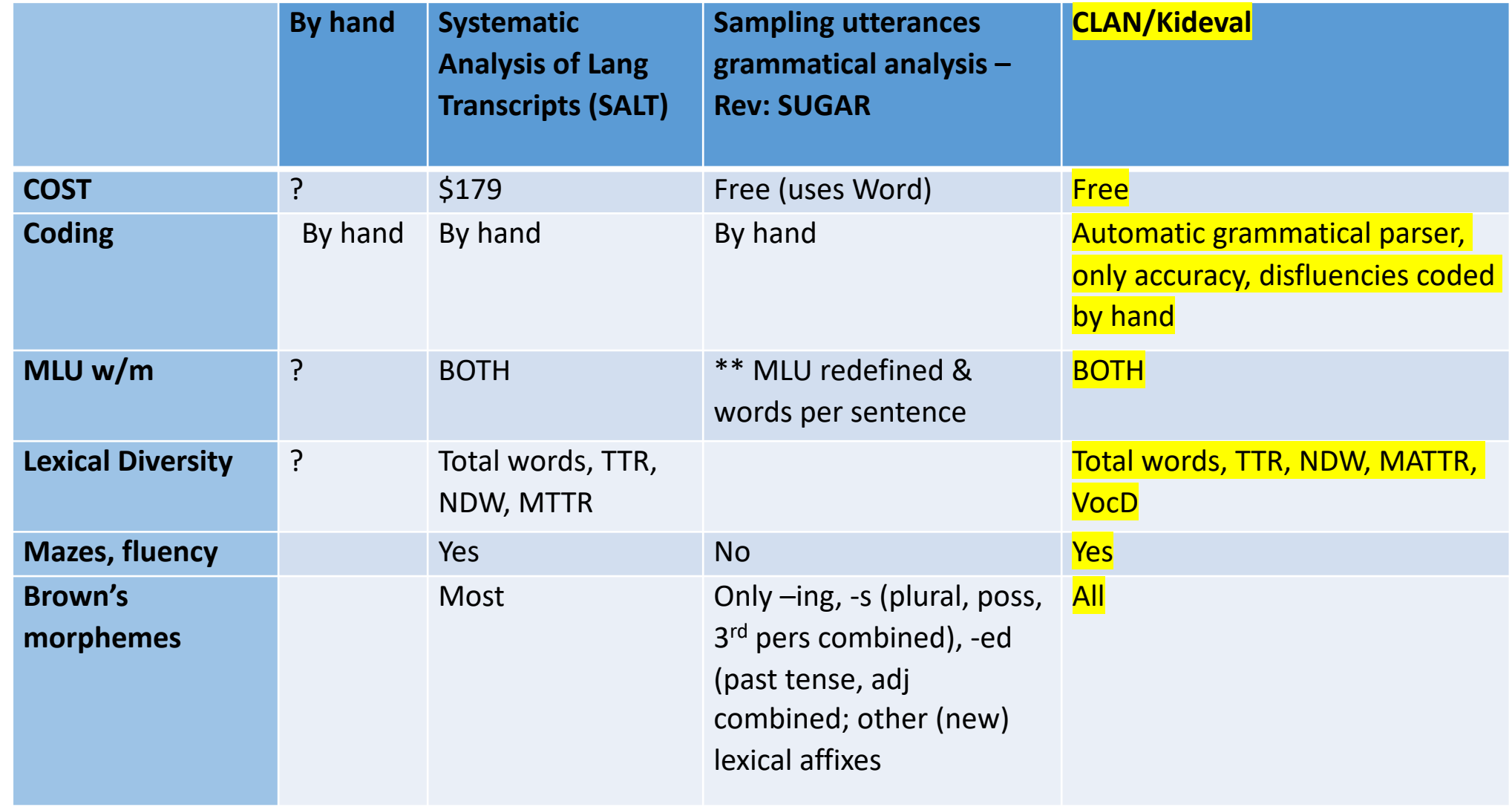

## Comparing options (continued)

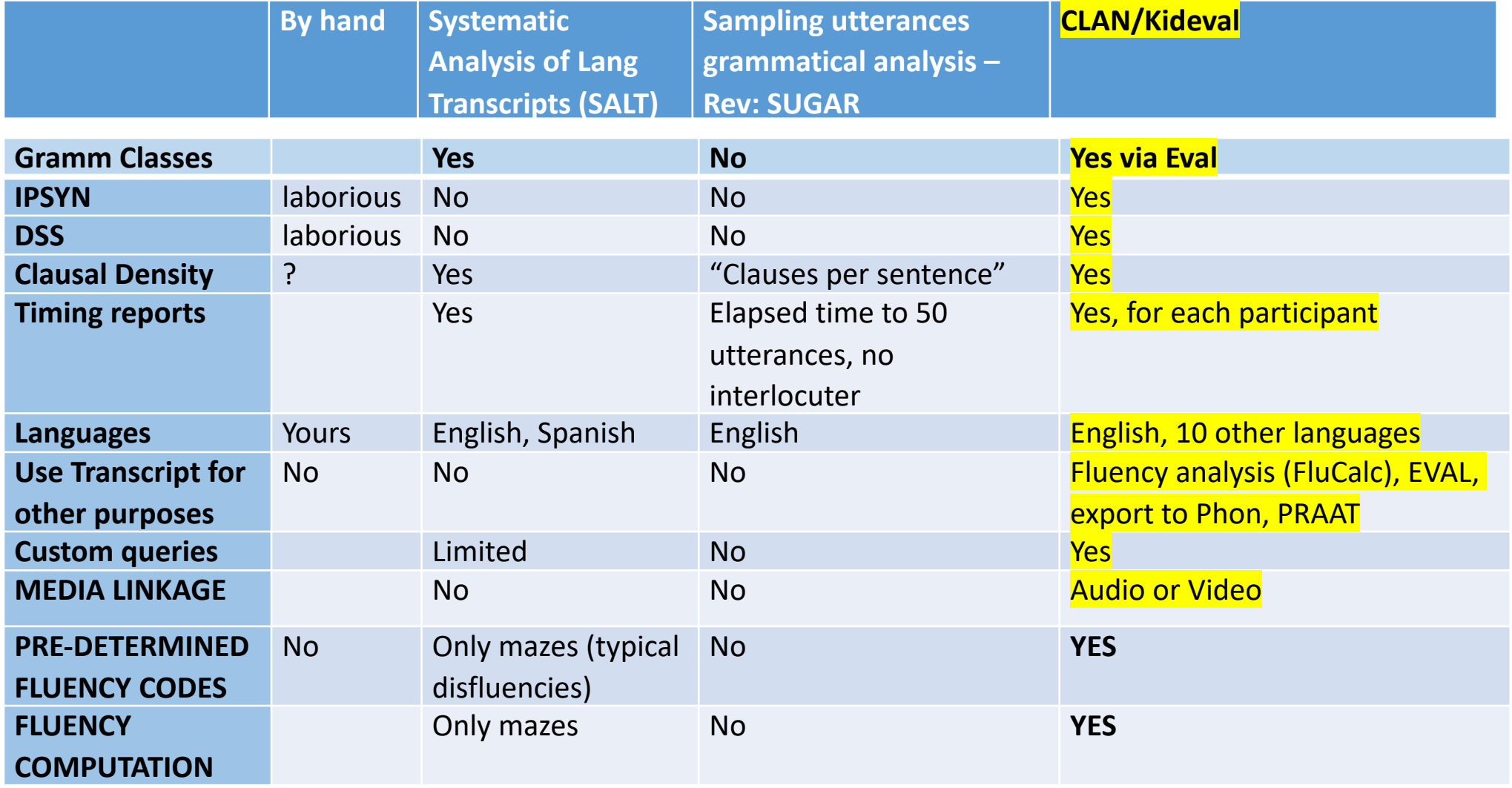

# Comparison datasets (how to benchmark the child's language performance)

- Comparison database values:
- **SALT** -- free play (69 children to age 5;8);
- **SUGAR** -- conversation (385 children 3-7;11);
- **Talkbank/Kideval --** adult-child play (> 2070 children ages 1;8 -6;11).
	- Growing fluency database via NSF/NIDCD funding to FluencyBank
- Note: Output such as MLU, NDW, VocD, DSS & IPSYN have published reference values as well, reported in *Clinician's Guide to CLAN*  appendices (free download).

# Tell me more: How do you do this?

- Main steps (Overview… we will break this down):
	- Get the (free) program for Mac or PC:<https://talkbank.org/>
	- Instructions (free) written manual: <http://talkbank.org/manuals/Clin-CLAN.pdf> ,
	- Instructions (free) -- [tutorial scree](http://talkbank.org/screencasts/)ncasts in small steps: <http://talkbank.org/screencasts/>
	- Transcribe your sample from audio or video; or import typed materials or other formats by using CLAN TEXTIN command
	- Parse, insert Morphology using MOR
	- **Run KidEval (Language)**
	- **Run FluCalc (Fluency)**
	- **WRITE YOUR REPORT**

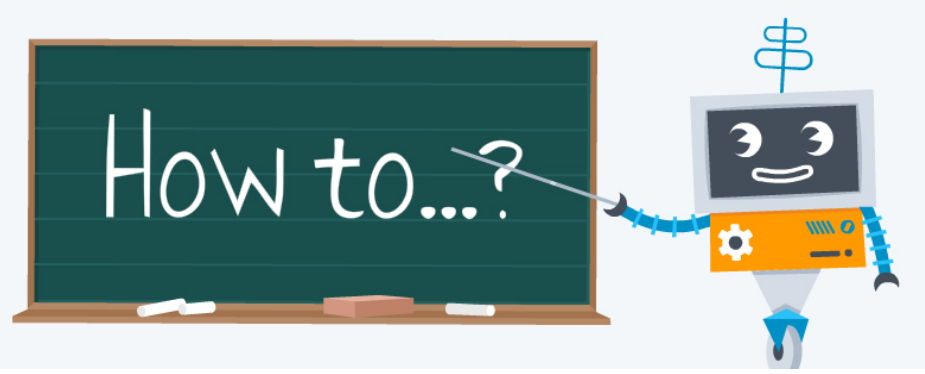

#### A LIVE Demonstration

#### to DEMYSTIFY the CHAT transcription process ...

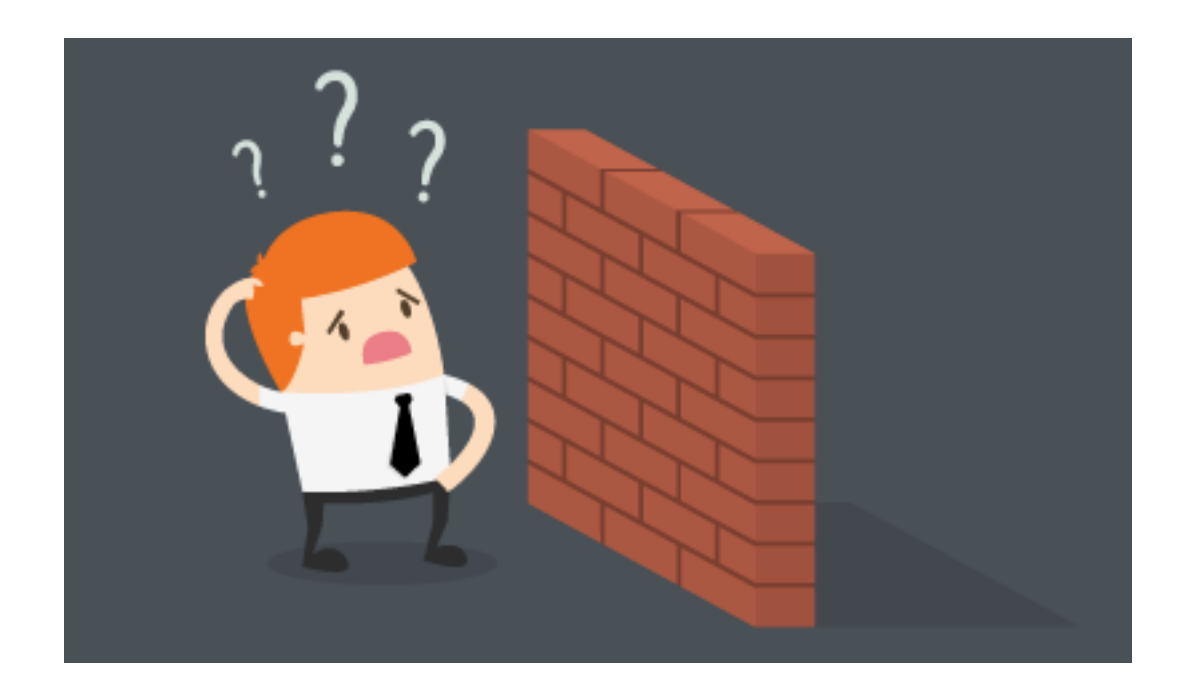

### Some basics to review:

- **Transcription basics**, in the CLAN editor window:
	- @Begin
	- @Languages: eng
	- @Participants: CHI YourCode, SLP Clinician
	- @Media: nameofmediafile, audio (or video)
- **Insert other case information: Tiers** ID Headers: fill in age, gender, other information as desired.
- **Transcript conventions/rules: Not very many!**
	- Basically, just type what you hear, no special coding necessary,
	- Avoid Caps except for I, proper nouns,
	- Do not use punctuation inside utterances,
	- Be sure you end utterance turns with punctuation (period, question mark, exclamation point, trailing off [+…].
	- Type intended target (rabbit) NOT pronunciation (e.g., wabbit).
- **Type @End at end of file.**

## More basics:

- **CHECK** your file
- **Get the English mor grammar** (under File option)
- In the **command window, type mor** and select the file you want to analyze
- When file has been morphemized, you can look up and fix any unrecognized words by typing mor +xb and using the same file – it will generate a list and location of words that were not found (usually transcription error). If not too many, you can skip this step and **go straight to KidEval or Eval or FluCalc.**

# Adding clinical information to files

- We use the **header tiers** to add information to files:
	- AGE
	- GENDER
		- Both of these can trigger database comparisons to similar children
	- SES or maternal education
	- Time (such as pre- or post-therapy, baseline, etc.)
	- Group (such as Diagnosis, Therapy group [such as Social Language, period 5])

#### **CLAN menu: Tiers** à **ID Headers**

Input info (age, gender, etc.) in this dropdown field ...

#### and it automatically appears in the transcript header tiers

#### @Begin

@Languages: eng

- @Participants: CHI Ross Target\_Child , FAT Brian Father
- @ID: eng|MacWhinney|CHI|3;00.01|male|typical||Target\_Child|||
- @ID: eng|MacWhinney|FAT||male|||Father|||

@Media: 030001b, audio

- \*CHI: hot chocolate .
- \*CHI: I just want one chocolate .
- \*FAT: I'm just making it in here .
- \*CHI: okay (.) and don't turn the heat on .

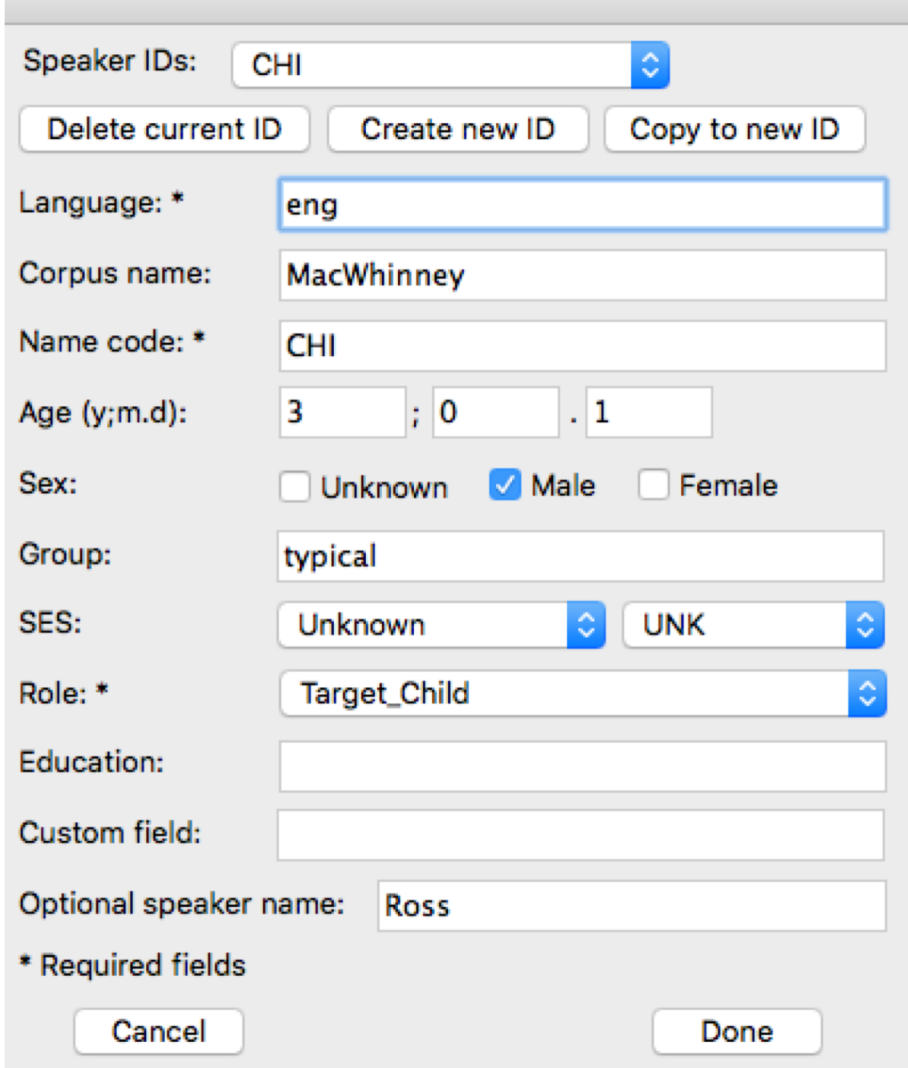

#### **Run MOR command on file**

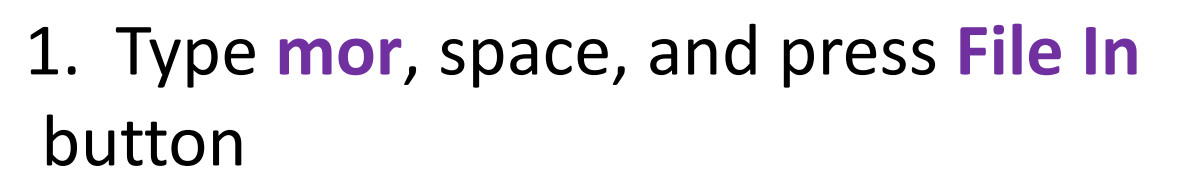

2. Select file from list, press **Add**  button, and **Done**

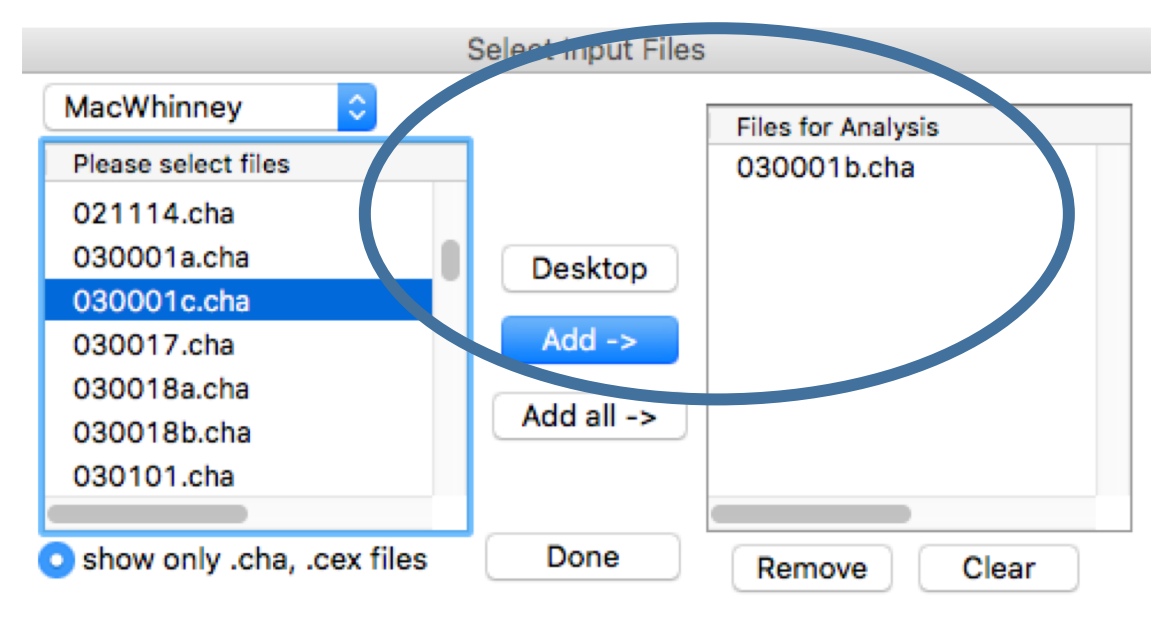

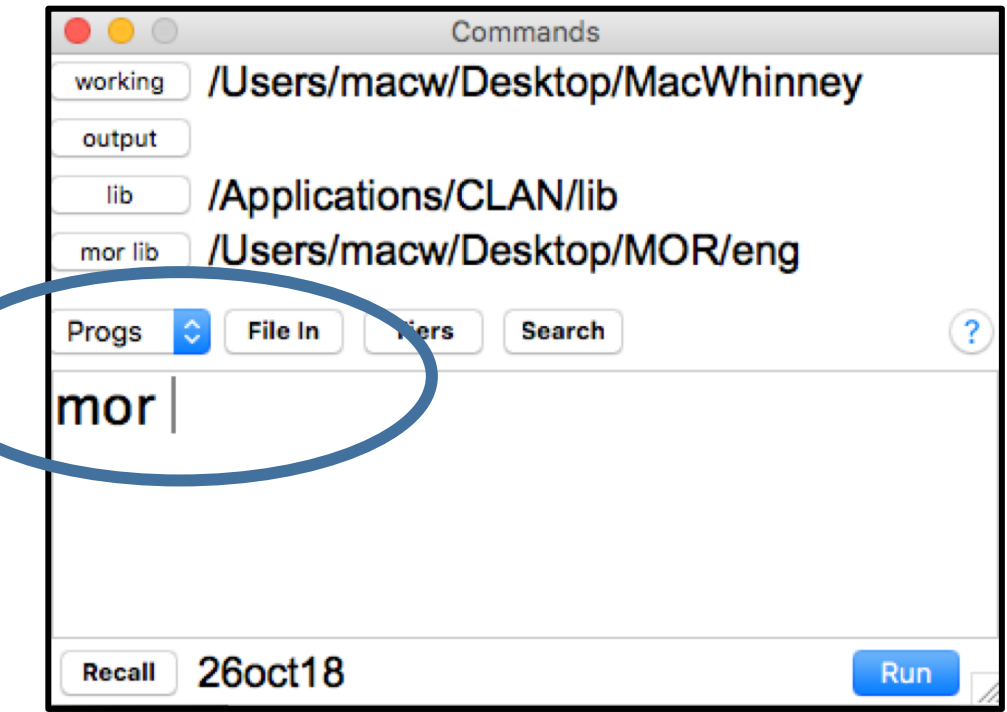

#### @Begin

@Languages: eng

- @Participants: CHI Ross Target\_Child , FAT Brian Father
- @ID: eng|MacWhinney|CHI|3;00.01|male|typical||Target\_Child|||
- @ID: eng|MacWhinney|FAT||male|||Father|||

@Media: 030001b, audio

- \*CHI: hot chocolate .
- %mor: adj|hot n|chocolate.
- %gra: 1|2|MOD 2|0|INCROOT 3|2|PUNCT
- \*CHI: I just want one chocolate .
- %mor: pro:sub|I adv|just v|want det:num|one n|chocolate .
- %gra: 1|3|SUBJ 2|3|JCT 3|0|ROOT 4|5|QUANT 5|3|OBJ 6|3|PUNCT
- \*FAT: I'm just making it in here .
- %mor: pro:sub|I~aux|be&1S adv|just part|make-PRESP pro:per|it prep|in adv|here .
- %gra: 1|4|SUBJ 2|4|AUX 3|4|JCT 4|0|ROOT 5|4|OBJ 6|4|JCT 7|6|POBJ 8|4|PUNCT
- \*CHI: okay (.) and don't turn the heat on .
- %mor: co|okay coord|and mod|do~neg|not v|turn det:art|the n|heat adv|on .
- %gra: 1|5|COM 2|5|LINK 3|5|AUX 4|3|NEG 5|0|ROOT 6|7|DET 7|5|OBJ 8|5|JCT 9|5|PUNCT

#### **\*\*\*VOILA!\*\*\***

The transcript has parts of speech, morphosyntax, and grammatical relations in less than a second!

#### **Run KidEval command on file**

Commands

/Users/macw/Desktop/MacWhinney working 1. Type **kideval**, space, and press output /Applications/CLAN/lib lib Option button /Users/macw/Desktop/MOR/eng mor lib Progs  $|\diamond|$ **Option Search**  $\overline{?}$ 2. Select file from list, press Add kideval button, and DoneSelect Input Files MacWhinney **Files for Analysis** 26oct18 Recall Run Please select files 030001b.cha 030001a.cha 030001c.cha Desktop 030017.cha  $Add ->$ 030018a.cha 030018b.cha Add all  $-$ 030101.cha 030105a.cha cha, .cex files Done Remove Clear

#### **Your KidEval printout (Excel) -- cut into 3 parts columns A-O**

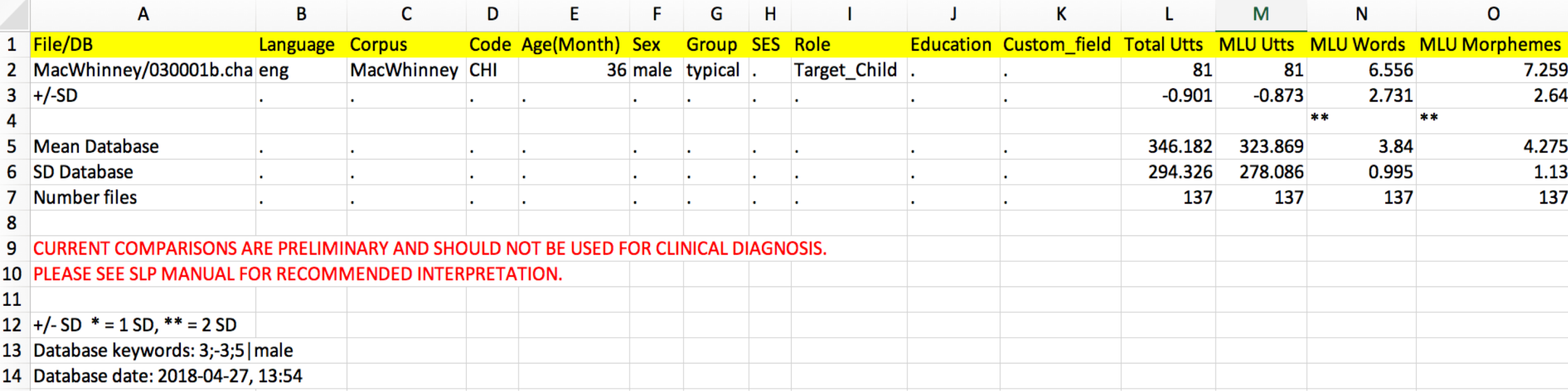

#### **Your KidEval printout (Excel) -- cut into 3 parts columns P-Z and AA-AU**

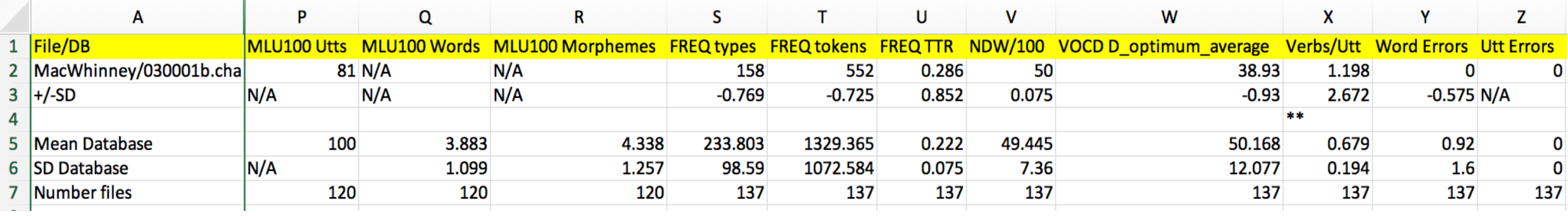

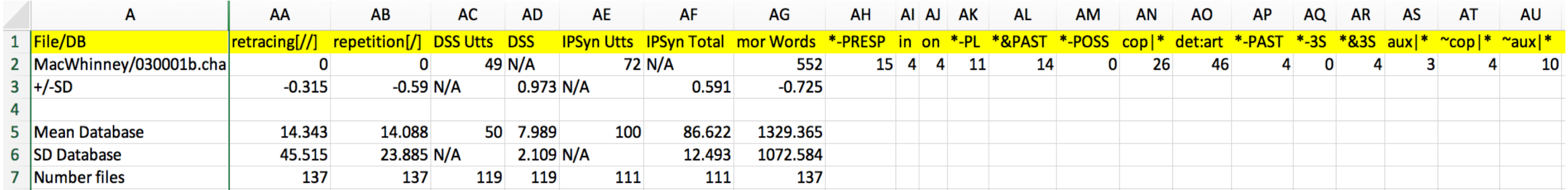

# (Partial) List of measures in KidEval (there are 44!)

- Total **number of utterances**
- **Mean Length of Utterance (MLU) in words** (for older kids, other languages
- **MLU in morphemes** (the traditional measure)
- **Types**: the number of different words used in the sample (from root form)
- **Tokens**: the total number of all words in the sample
- **TTR**: the Type-Token ratio, a measure of lexical diversity.
- Number of different words in 100 words (**NDW**): this value has evolving norms.
- **VocD**: another vocabulary diversity measure
- **Clause/utt: clausal density**, the average number of clauses per utterance

## KidEval measures (continued) All compared to normative sample

- **DSS: Developmental Sentence Score** (Lee, 1974).
- **IPSyn: Index of Productive Syntax** (Scarborough, 1990).
- Raw counts of **Brown's 14 morphemes** (in developmental order)

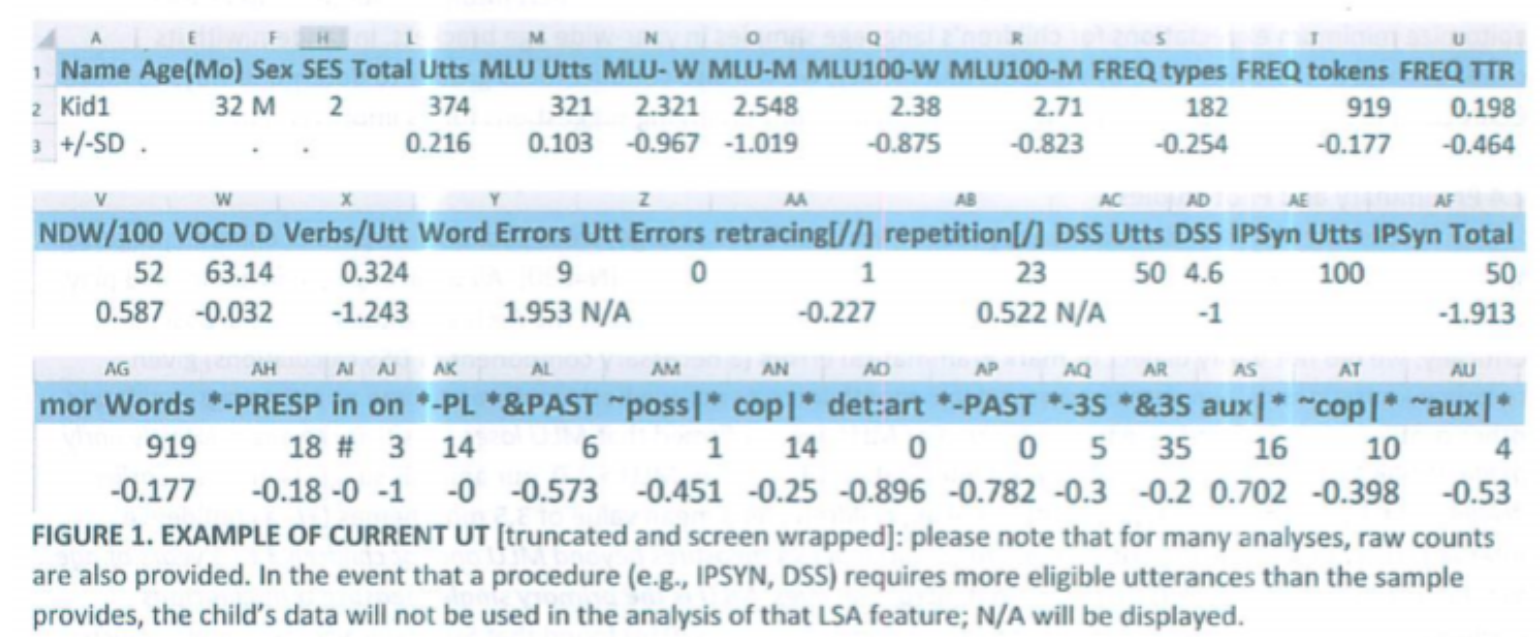

#### Findings are referenced against large database and flagged if beyond 1 sd from mean

- TalkBank is currently funded through 2023 to provide normreferenced values for children's language based on > 6,000 records from children
	- Conversational speech
	- Narrative
- CURRENT database contains thousands of children 0-6 years of age
	- Values in 6 month intervals
	- Can be separated by gender

# Fluency Coding:

- New codes (will work for all languages) for stutter-like disfluencies
- Inserted through drop-down menu (no hunting for Unicode fonts)

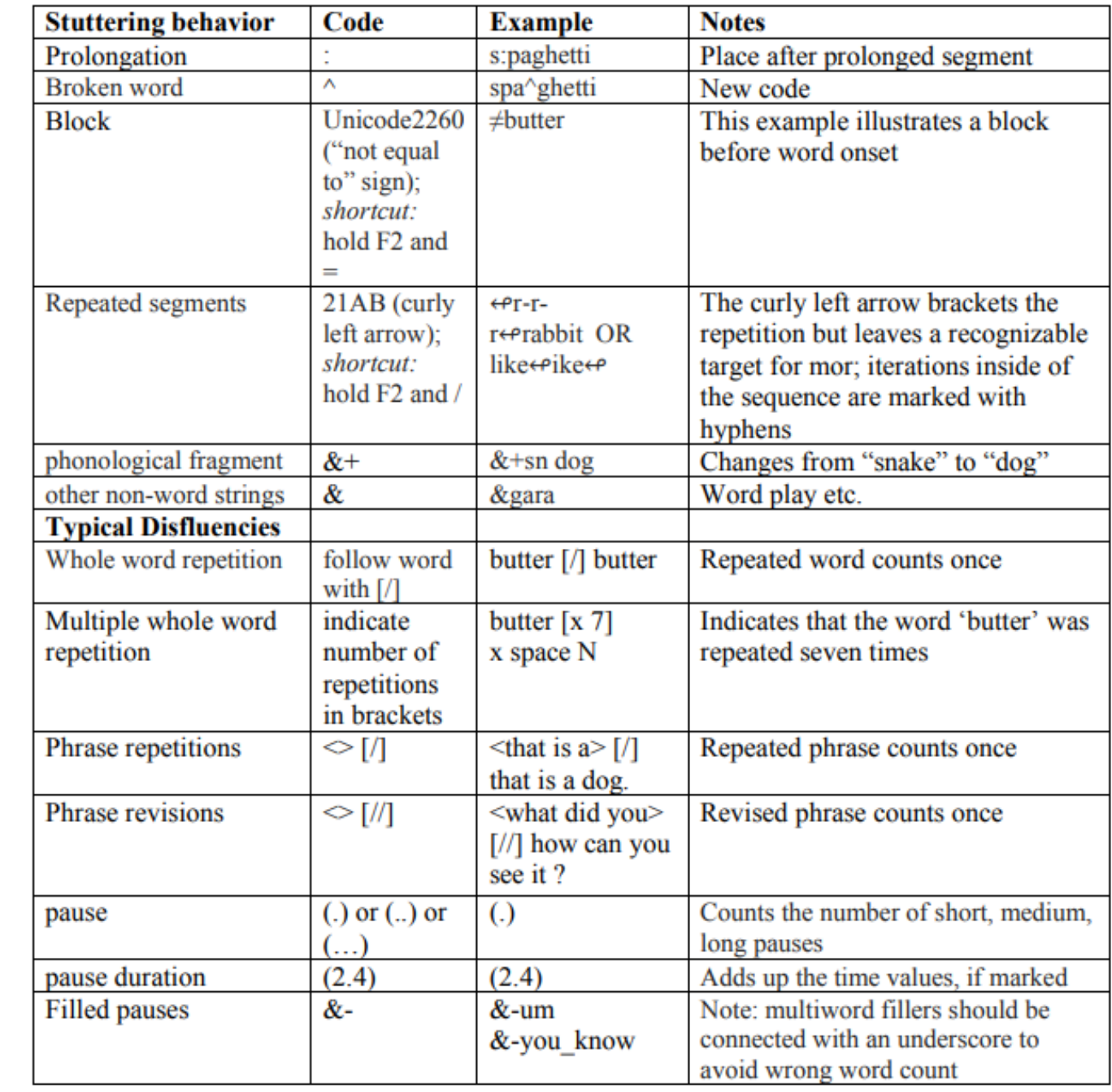

## Where IS that drop-down menu with the fluency codes?

In CLAN menu

- go to **Windows**
- select **Special Characters**

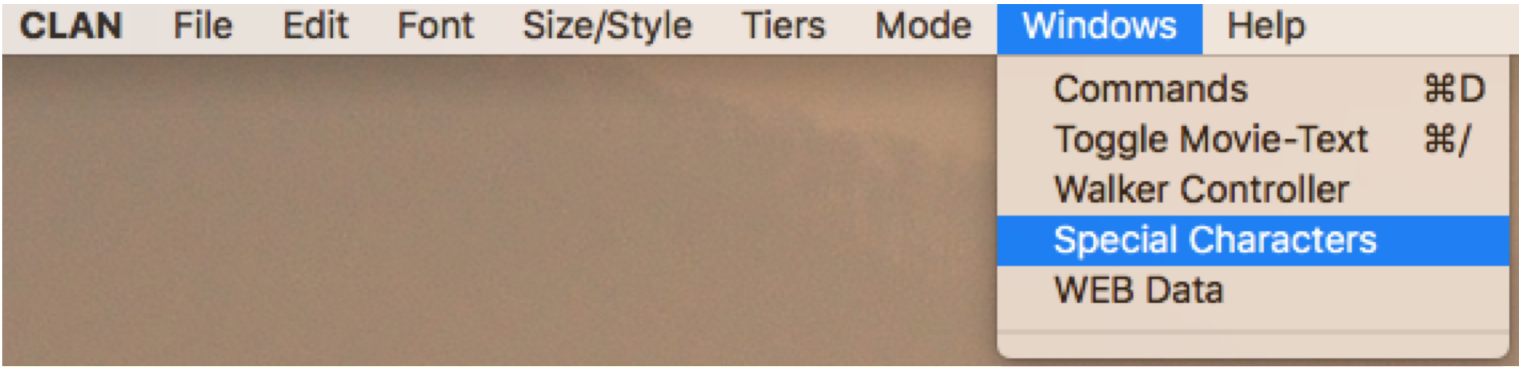

shift to high pitch; F1 up-arrow shift to low pitch; F1 down-arrow Final to tow pitch;<br>rising to high; F1 1<br>rising to mid; F1 2<br>level; F1 3 falling to mid; F1 4 falling to low; F1 5 unmarked ending; F1 6  $\approx$  continuation;  $f1 +$ inhalation; Fi.  $\begin{array}{ll}\n\text{Latching}: & \text{F1} = \\
\text{subjectate}: & \text{F1 u}\n\end{array}$ top begin overlap; F1 [ top end overlap; F1 ]<br>bottom begin overlap; F1 { bottom end overlap; F1 } ΔfasterΔ; F1 right-arrow VslowerV: F1 left-arrow <sub>\*</sub>creaky<sub>\*</sub>; F1  $\frac{1}{2}$ unsure $\frac{1}{2}$ ; F1 / °softer°; F1 0  $\odot$ louder $\odot$ : F1 )  $\_low$  pitch  $j$  F1 d "high pitch"; F1 h ©smile voice©; F1 l *abreathy voice* marker; F1 b Wwhisper#; F1 w Ÿyawn∛; F1 y  $\frac{1}{2}$ singing $\frac{1}{2}$ : F1 s §precise§; F1 p  $constriction$ ; F1 n opitch reset; F1 r laugh in a word; F1 c<br>Tag or sentence final particle; F2 t # Vocative or summons; F2 v Arabic dot diacritic; F2, Arabic raised h; F2 H Stress; F2 -Glottal stop?; F2 q Reverse glottals; F2 Q Caron; F2; raised' stroke; F2 1 lowered, stroke; F2 2 length on the %pho line; F2 :  $\left\langle \text{begin } p^2 \right\rangle$  + begin phono group marker; F2  $\left\langle p^2 \right\rangle$ kend phono group> marker; F2 >  $\{begin,matrix}$  [begin sign group]; F2 { end sign group); F2 }<br>%pho missing word; F2 m underline: F2 <underline> open "quote"; close "quote"; F2  $\neq$ row; F2 =  $er$ -rerabbit; F2

1. Find fluency codes at the bottom of the long list of **Special Characters**.

2. Double click on the fluency code you need and it will insert where your cursor is in the transcript.

**or**

Use the key combinations associated with the fluency code.

block on the word "row"

**≠row; F2 =**

repeated /r/ segment on "rabbit" ↫**r-r**↫**rabbit; F2 /**

## Sample from a fluency transcript and video:

3 year 8 month old male, interacting with father

Look and listen for:

- repeated words  $\log$  do [/] do [/] do
- 
- sound fragments &+y &+y &+y
- prolongations h:ard
- unintelligible segment xxx
- repeated segments  $\leftrightarrow\phi\leftrightarrow\phi$ ecause,  $\leftrightarrow\phi\leftrightarrow\phi$ ketchup,  $\leftrightarrow\phi\leftrightarrow\phi\leftrightarrow\phi\leftrightarrow\phi\leftrightarrow\phi$ 
	-

# **FluCalc**

- Can be run in WORDS or SYLLABLES
- Tallies typical and stutter-like disfluencies (SLDs) SEPARATELY
- For children, computes Yairi & Ambrose's formula to numerically distinguish between typical and stuttered speech.

#### Run FluCalc command on file ... same process as previous commands

- 1. Type **flucalc,** space
- 2. Press Tiers button to select speaker OR type +t\*CHI

3. press **File In** button, select file from list, press **Add** button and **Done** OR type in filename

4. Press **Run**

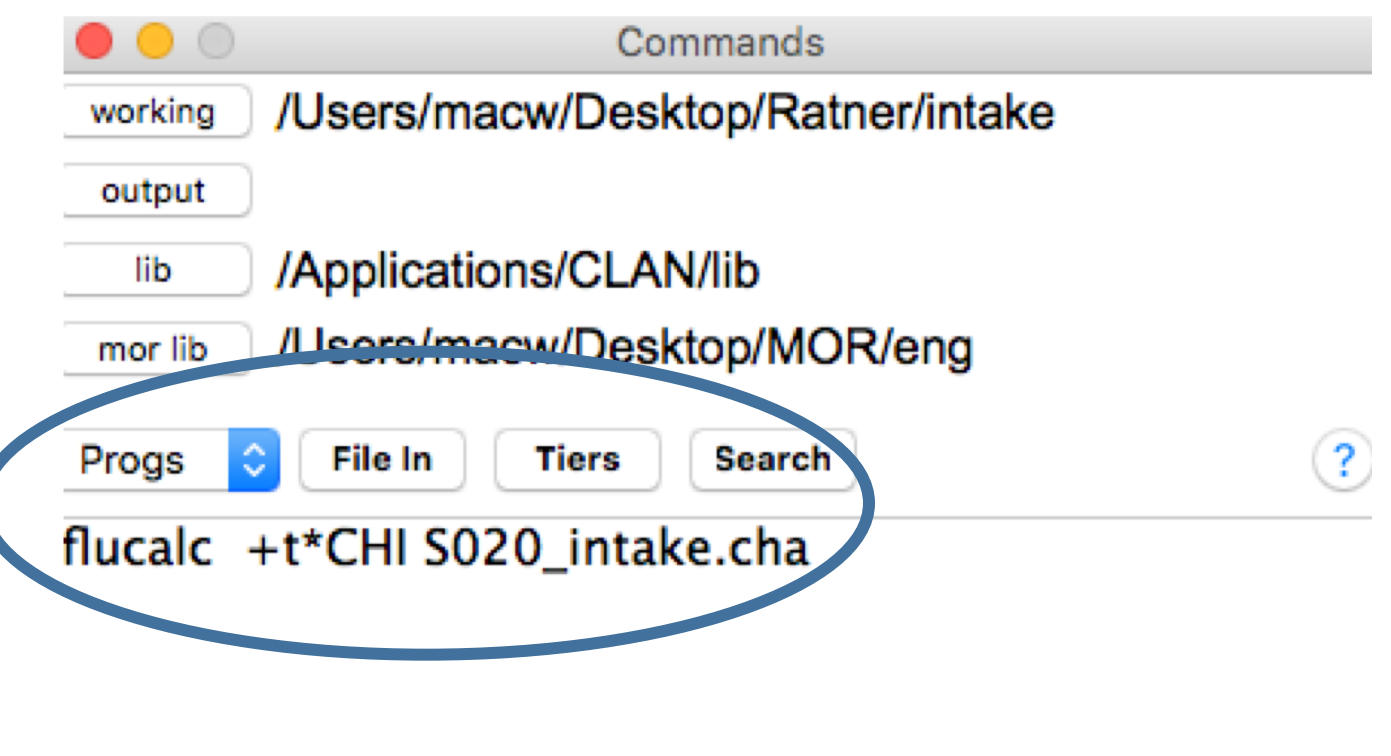

Run

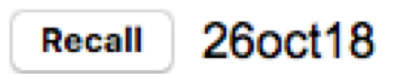

#### Sample FluCalc output

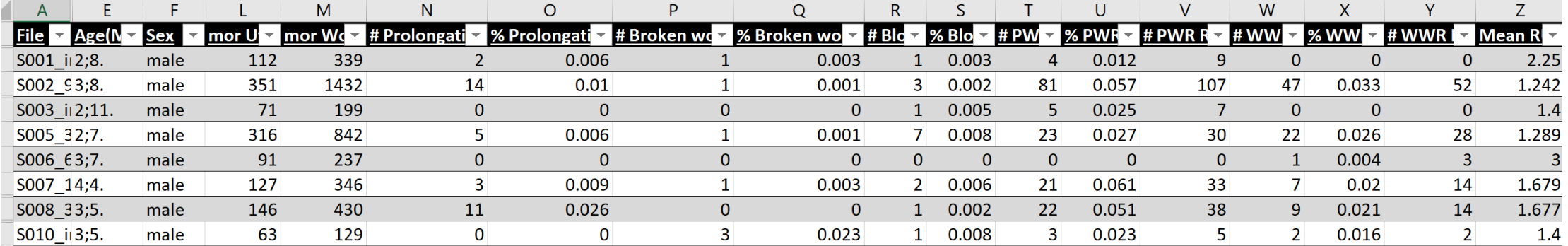

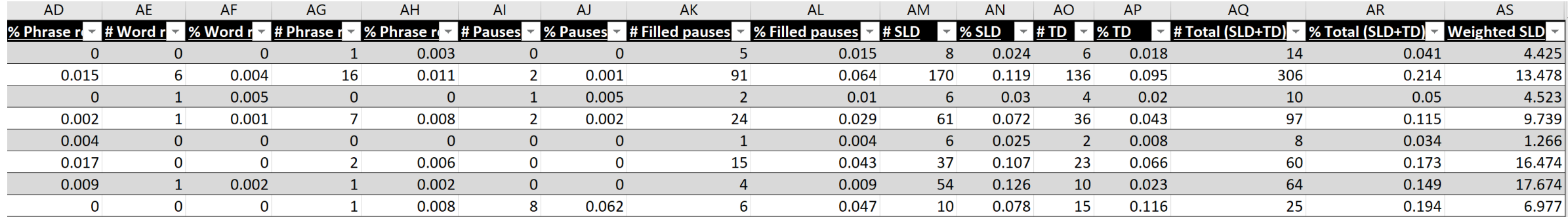

# List of measures in FluCalc:

Each value is reported in raw counts and proportions (over words OR syllables)

- Total utterances in the sample
- Total intended words, as identified by MOR
- # Prolongation: raw count of sound prolongations
- # Broken word
- # Block
- # PWR (Part-word repetition)
- # PWR RU (Repetition units): iterations, or number of excess repetitions in a part-word repetition.
- # Phonological fragment –abandoned word attempts, e.g. *&+fr- tadpole*, where the speaker appears to change word choices
- # WWR (whole word repetition)
- # WWR RU (repetition units; please see PWR above)

# FluCalc output, continued

- **# Phrase repetitions**
- **# Word revisions**
- **# Phrase revisions**
- **# Pauses** (hesitations)
- **# Pause duration** (if specified by coder)
- **# Filled pauses**

• **# SLD (stutter-like disfluency)**; summing over categories in columns Prolongations through whole-word repetitions (WWR), with the exception of columns reporting repetition units (RUs)

• **# TD (typical disfluencies)**: summing categories in columns labeled Phrase Repetitions through Filled Pauses)

• **# Total (SLD+TD)**: this sums all forms of disfluency, both stutter-like and typical, seen in the sample

# Most critically, a reference value to distinguish normal disfluency from stuttering

- **Weighted SLD**. This is an adapted version of the SLD formula for distinguishing between typical disfluency and stuttering profiles in young children. It was originated by Yairi & Ambrose (1999, 2005).
- This formula multiplies the SUM of part-word and whole-word repetitions by the MEAN of the observed repetition units in the sample; it then adds this value to TWICE the sum of prolongations and blocks.
	- **A weighted score greater than 4.0** is considered greater than values obtained from typically fluent children and merits concern.

## Fast clinical message:

- CUTTING TO THE CHASE:
- If you record and transcribe a single language sample
	- You can obtain about 40 measures of language use
	- Compare this profile to a very large database by gender and age
	- Obtain a profile of typical and atypical disfluencies
	- Compare the fluency profile to a well-respected formula to distinguish children who stutter (CWS) from other populations
- You will also have a permanent media record linked to the transcript to fully appreciate clinical progress.

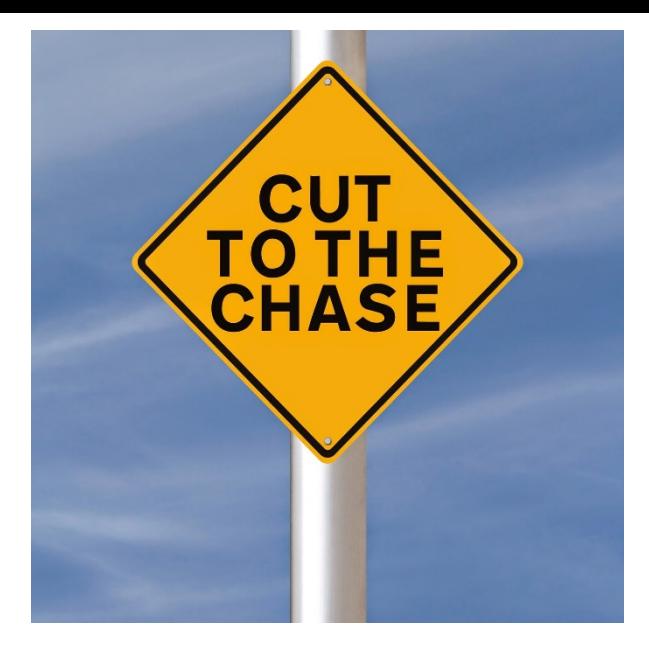

If you run into problems and have questions when you try to do this yourself

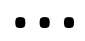

- Subscribe to the **chibolts** Google Group and post your question. It will be answered quickly (within 24 hours), usually by one of us or the CLAN programmer, Leonid Spektor.
- To subscribe, go to [chibolts@googlegroups.com](mailto:chibolts@googlegroups.com) and provide a one-sentence statement about your research interests.
- The TalkBank webpage -- <https://talkbank.org/> -- has a link called Google Groups where you can find this information.

# Full Summary:

- These new free programs can help you in the following ways:
	- Easier, faster transcription of your sessions
	- Linkage to audio or video
	- Automatic and accurate linguistic analysis
	- > 40 language sample analyses in less than a minute
		- Norm-referenced over hundreds of children's data
	- The same sample can provide dozens of fluency analyses, including an evidence-based cut-off for distinguishing stuttering from other disfluency.
- It is all FREE and supported 24/7
- We invite your feedback to engage in continuous improvement to best support clinical assessment.

# Questions?

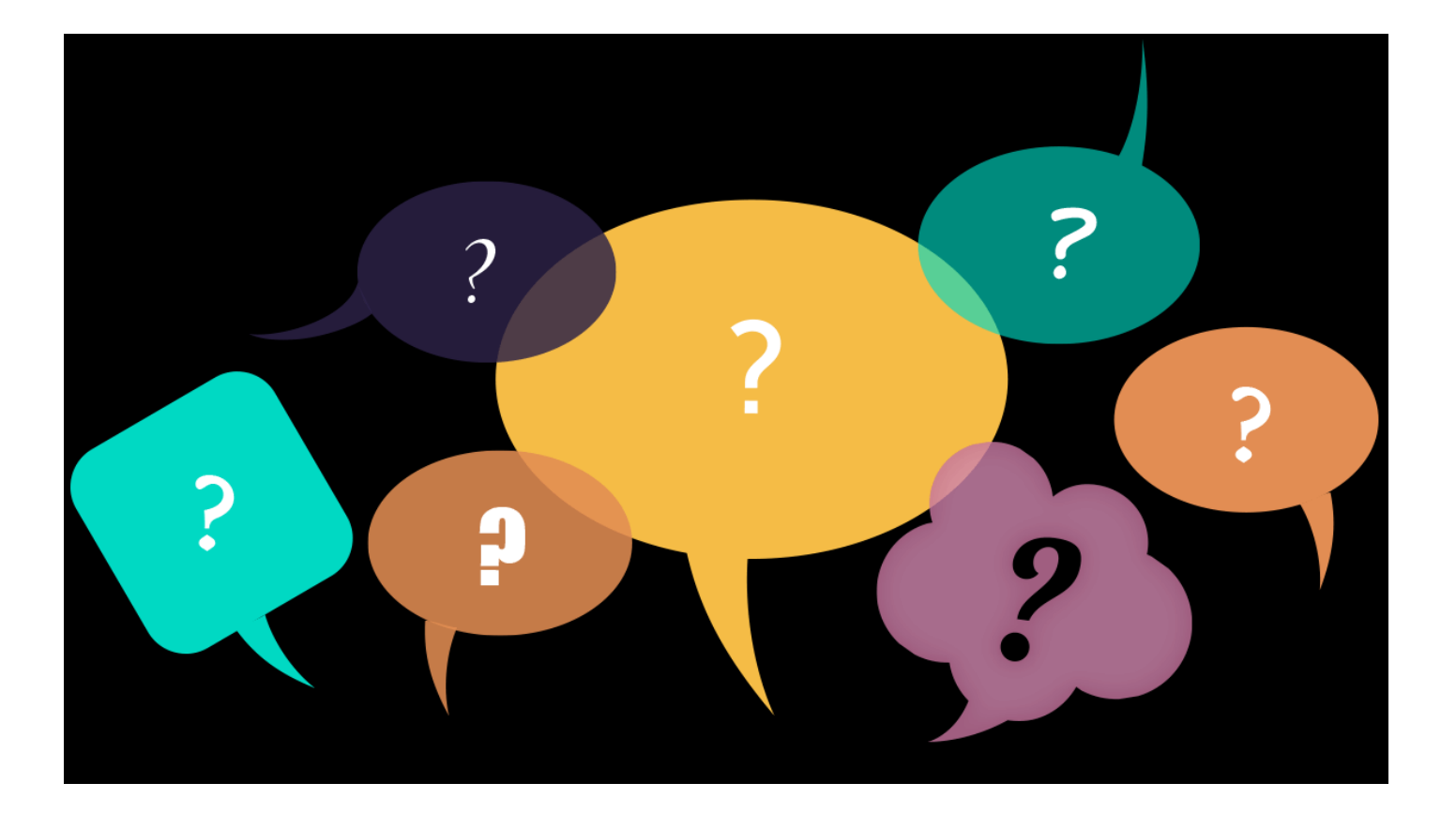